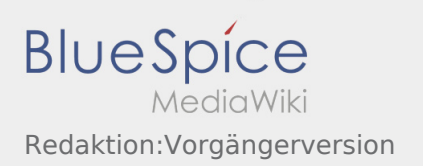

## Vorgängerversion Wiederherstellen

Klicken Sie im oberen rechten Bereich des Artikels auf "Versionsgeschichte"

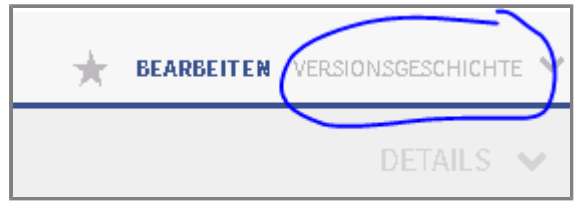

Über einen Klick auf das Datum können Sie sich die gewünschte Version anschauen

- 0 16:27, 20. Jul. 2018 Weiske, Kevin (Diskussion | Beiträge | Sperren) . . (1.103 Bytes) (+33 Bytes) . . (Mehr als 10  $\blacksquare$  (Aktuell | Vorherige) Versionen zurücksetzen | päckgängig machen)
- $\blacksquare$  (Aktuell | Vorherige)  $\odot$ 16:26, 20. Jul. 2018 Weiske, Kevin (Diskussion | Beiträge | Sperren) .. (1.070 Bytes) (+35 Bytes) .. (rückgängig machen)
- $\bullet$  (Aktuell | Vorherige)  $\circ$ 16:04, 20. Jul. 2018 Weiske, Kevin (Diskussion | Beiträge | Sperren) . . (1.035 Bytes) (+48 Bytes) . . (rückgängig machen)
- $\bullet$  (Aktuell | Vorherige)  $\circlearrowleft$ 13:59, 20. Jul. 2018 Weiske, Kevin (Diskussion | Beiträge | Sperren) K. . (987 Bytes) (0 Bytes) . . (Weiske verschob die Seite Translate nach Redaktion, ohne dabei eine Weiterleitung anzulegen) (rückgängig machen)
- Sollten Sie diese Version wiederherstellen wollen, klicken Sie auf Bearbeiten

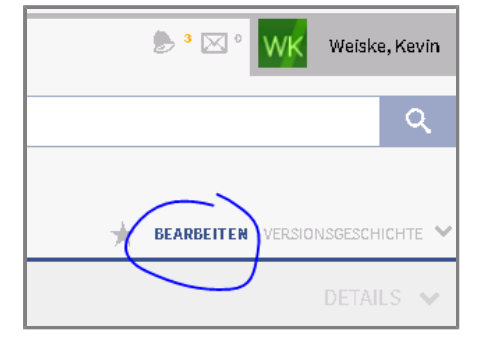

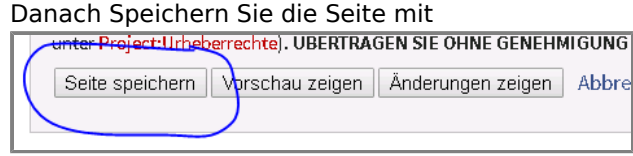